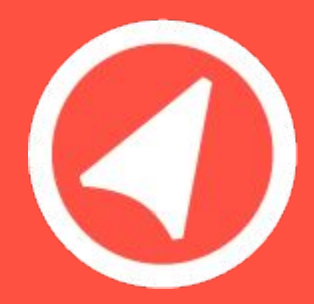

# Магазин 15

Отраслевой программный продукт для автоматизации операций по учёту товара в магазине при помощи ТСД с поддержкой товаров, подлежащих обязательной маркировке

# В этой презентации

- 1. Что такое «Магазин15» и кому он подойдет?
- 2. Автоматизируемые операции
- 3. Лицензирование
- 4. Дополнительные возможности
- 5. Как правильно подобрать лицензию
- 6. Как работать с прайсом

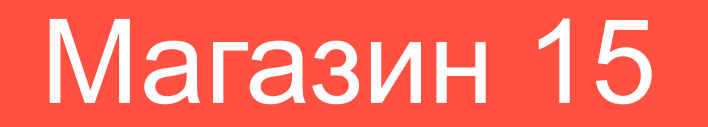

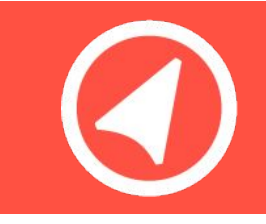

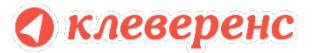

### Что такое «Магазин 15»?

Продукт «Магазин 15» - это программное обеспечение для мобильных устройств со встроенным сканером штрихкодов, которое позволяет, быстро автоматизировать все рабочие операции в магазине, оптимизировать действия линейного персонала, а также исключить вероятность ошибок при работе, обусловленных человеческим фактором.

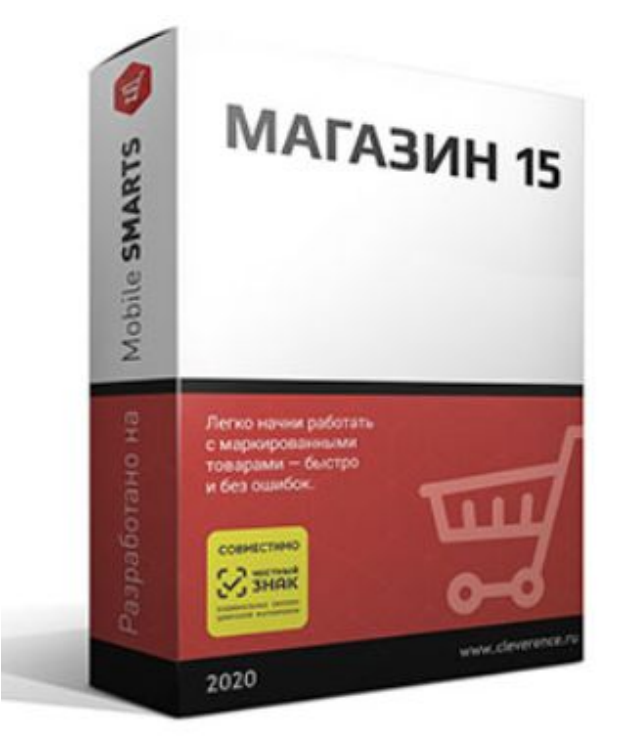

Кому подходит продукт?

#### От магазина у дома до гипермаркета

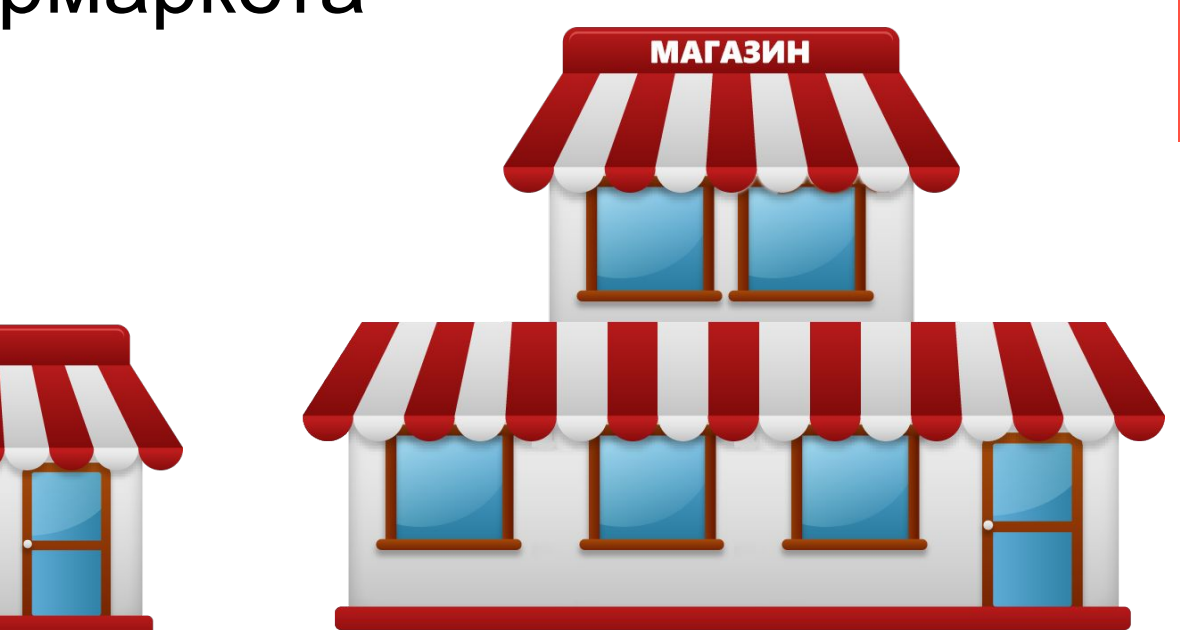

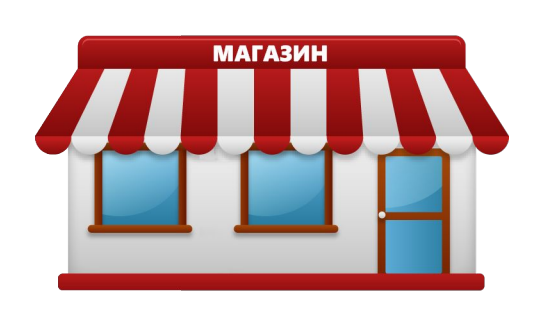

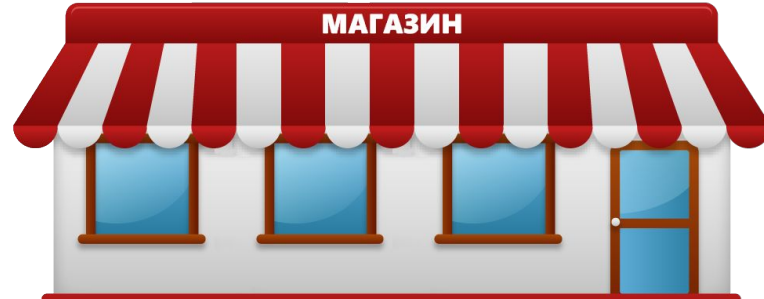

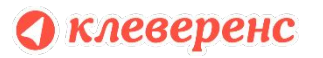

# Зачем вообще Магазину ТСД и софт?

#### **1. Постоянный бардак с товаром**

Точных количеств и наличия никто не знает, пока не пойдет и сам не посчитает.

**2. Недопоставки и пере-поставки**

Нерадивые поставщики возят что хотят.

**3. Неверные ценники**

Целая головная боль с утра обновить ценники

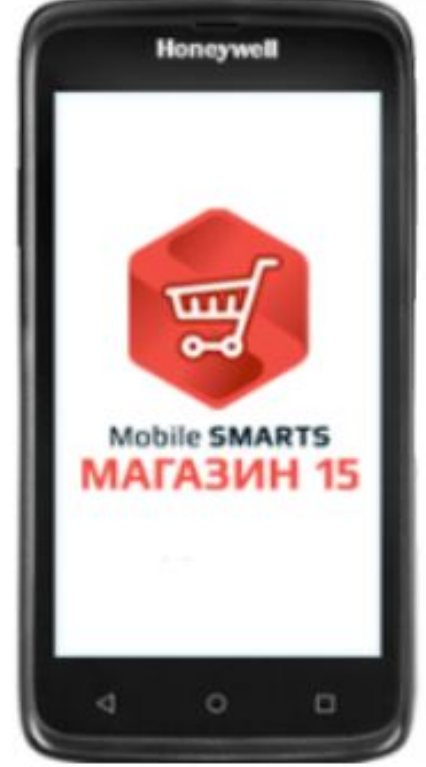

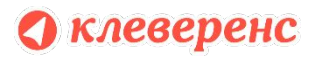

#### И новые и старые ТСД + смартфоны, планшеты

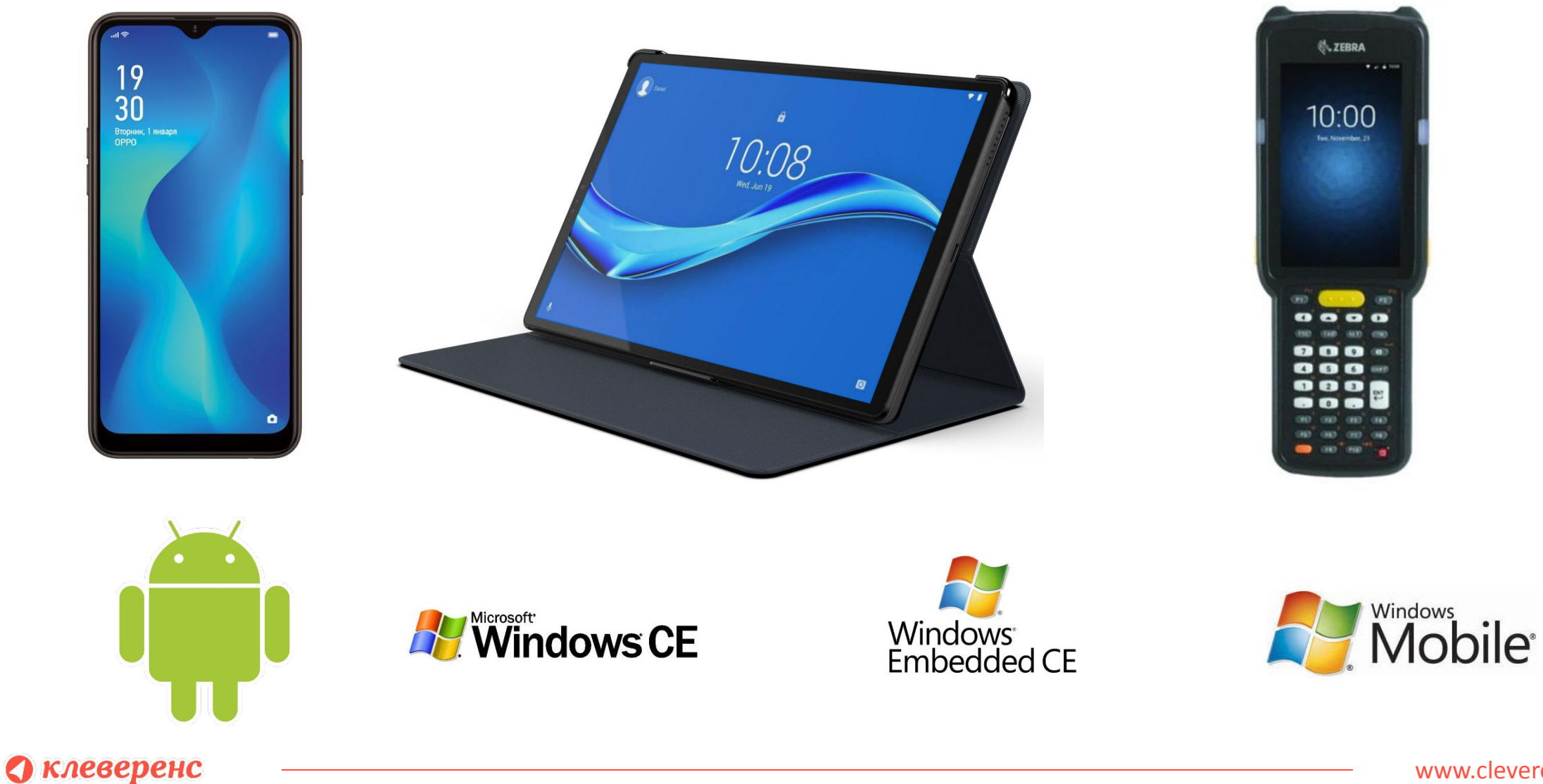

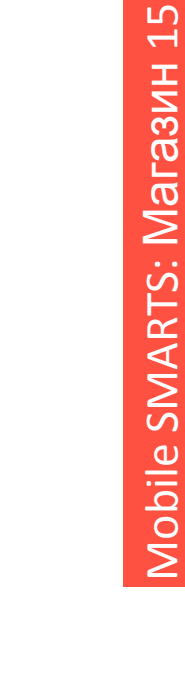

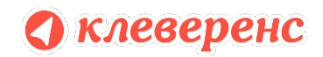

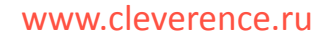

#### Автоматизируемые операции

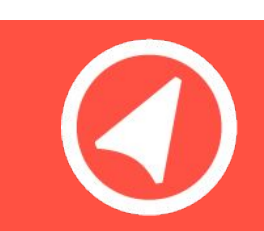

# Операции «Магазин 15»?

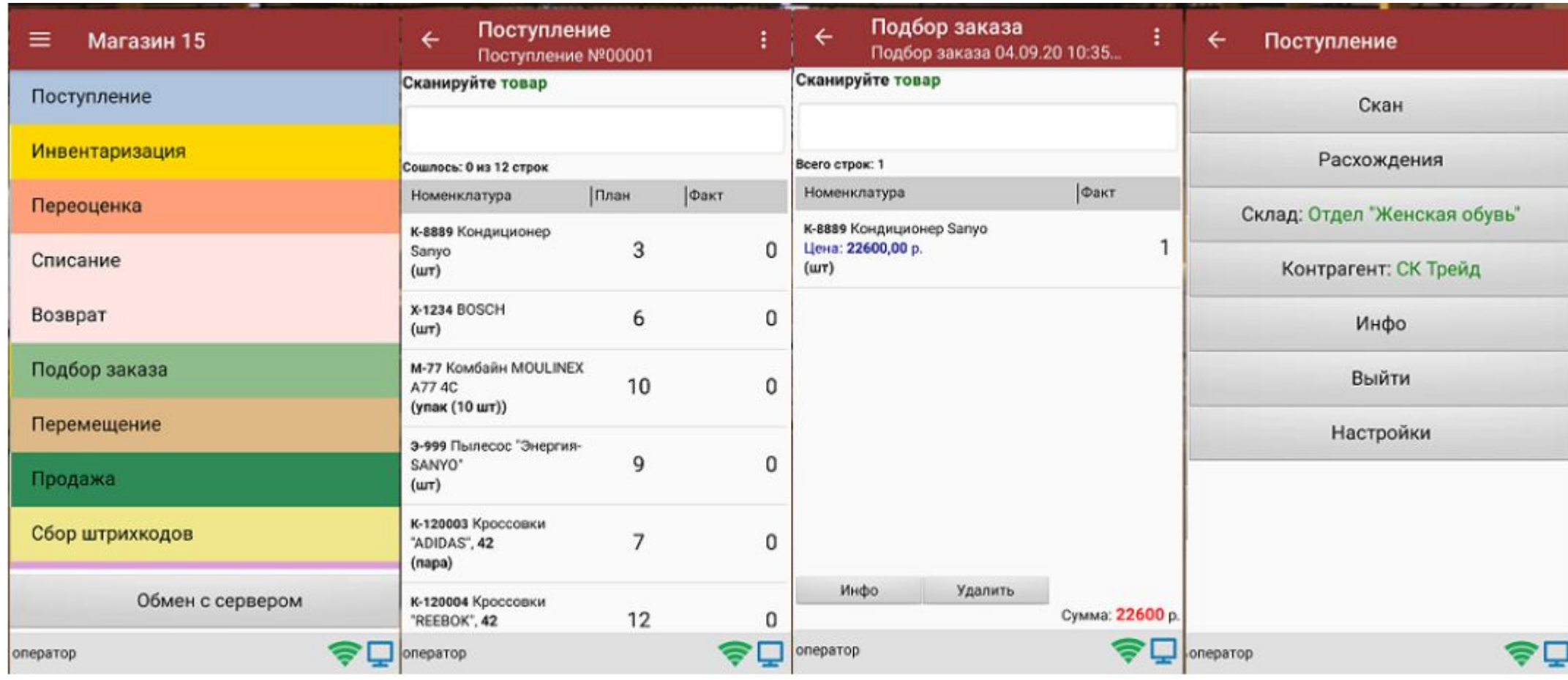

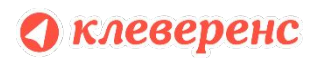

# Операция «Поступление»

#### Поступление OD

Убрать все ошибки, связанные с пересортицей в поставках.

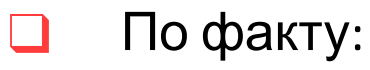

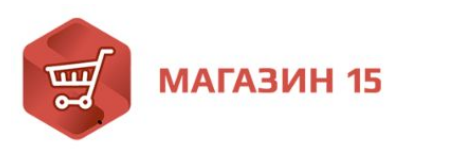

Сканируем штрихкоды

❑ По накладной:

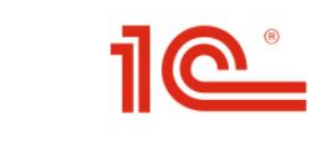

Загружаем результат в 1С

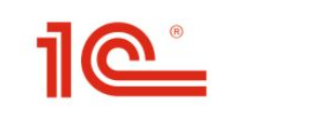

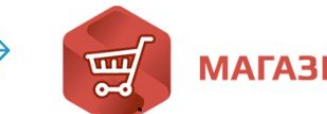

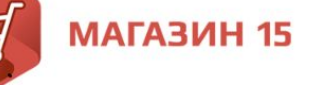

Выгружаем задание из 1С

Сканируем штрихкоды

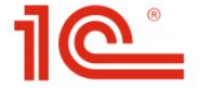

Загружаем результат в 1С

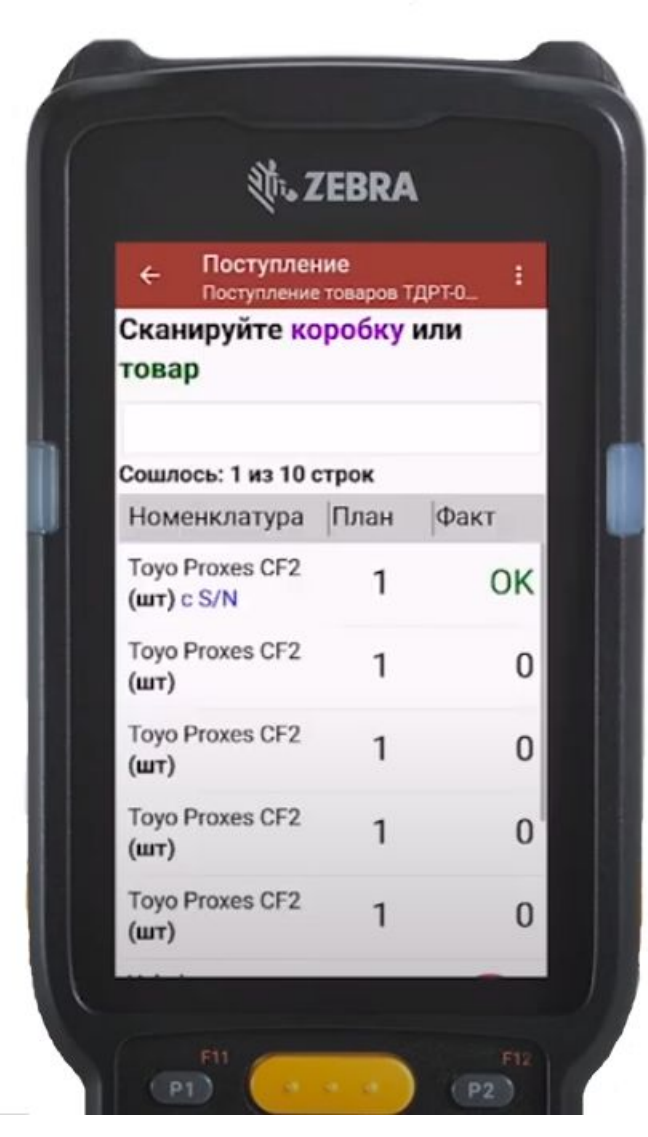

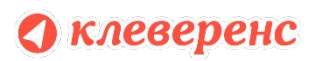

#### Операция «Инвентаризация» Инвентаризация 捱

Иметь точные остатки, благодаря быстрому сканированию штрихкодов.

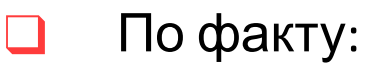

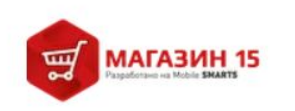

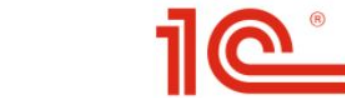

Сканируем штрихкоды

❑ По накладной:

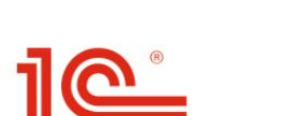

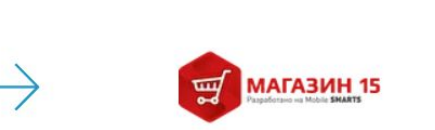

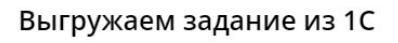

Сканируем штрихкоды

Загружаем результат в 1С

 $\rightarrow$ 

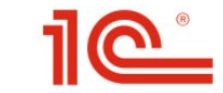

Загружаем результат в 1С

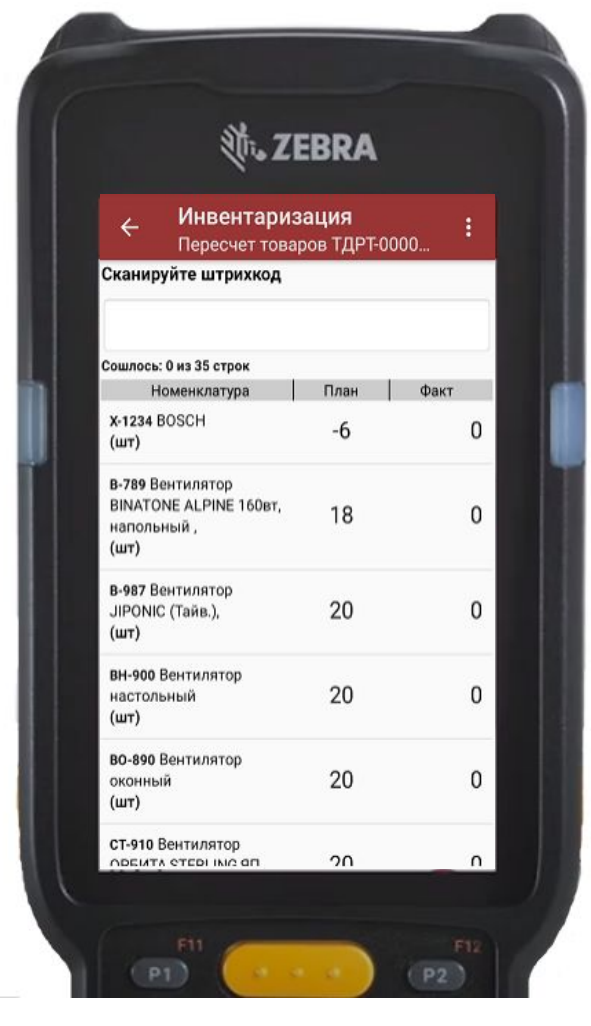

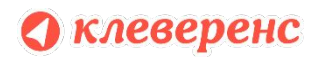

#### Операция «Переоценка» Переоценка

Поддерживать актуальность ценников на товарах и витринах.

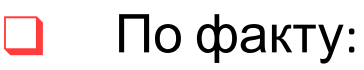

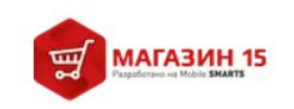

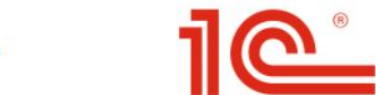

Сканируем штрихкоды

❑ По накладной:

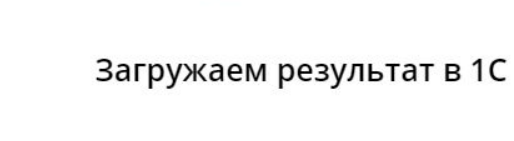

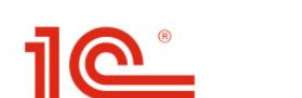

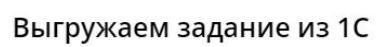

Сканируем штрихкоды

МАГАЗИН 15

 $\rightarrow$ 

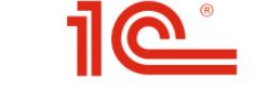

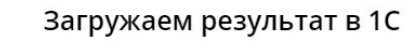

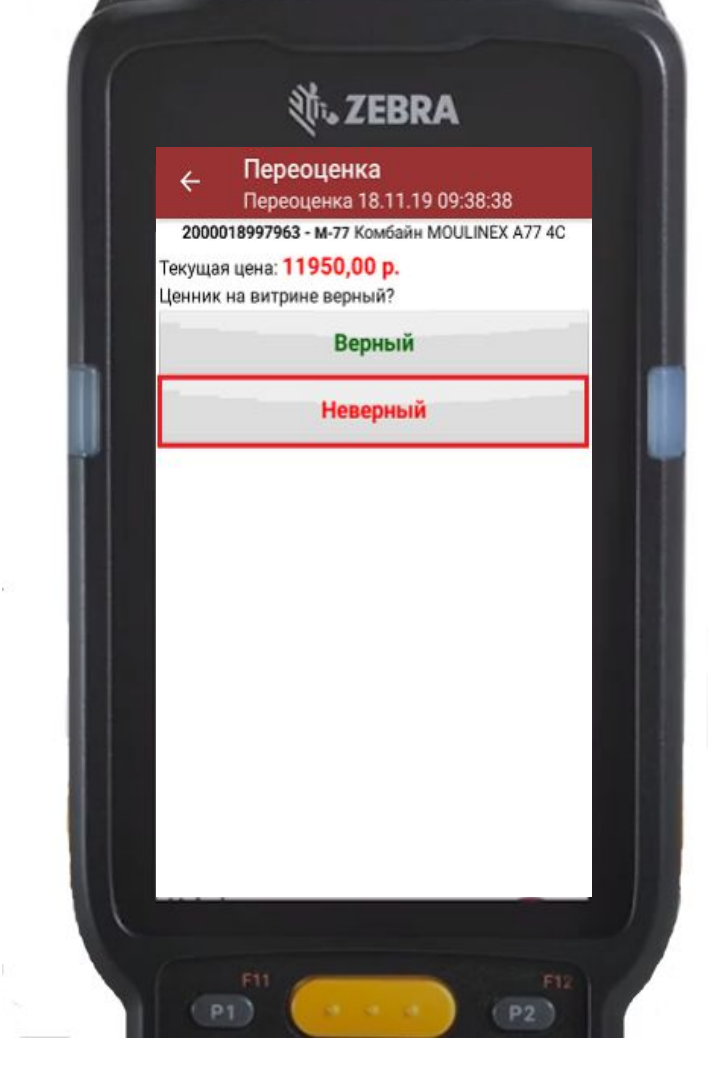

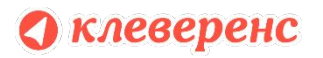

#### Печать ценников и этикеток

Раньше в "Магазине 15" напечатать ценники можно было прямо с ТСД, но только из операции "переоценка".

Теперь напечатать ценник или этикетку можно из любой стандартной операции "Магазина 15" ("приемка", "инвентаризация" и др.), а также при просмотре справочника товаров на устройстве.

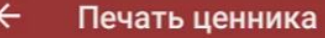

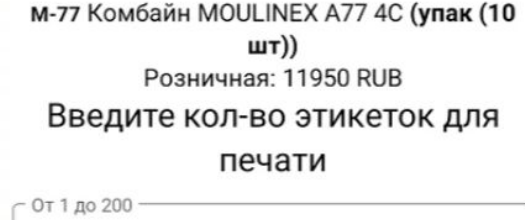

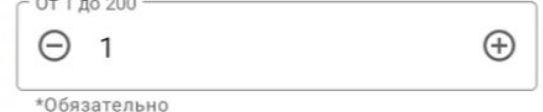

Выбран принтер: Не выбран Этикетка: На товар (альбомная) (76\*44 мм)

#### Поддерживемые учетные системы

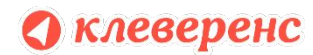

#### Готовая интеграция с учетными системами

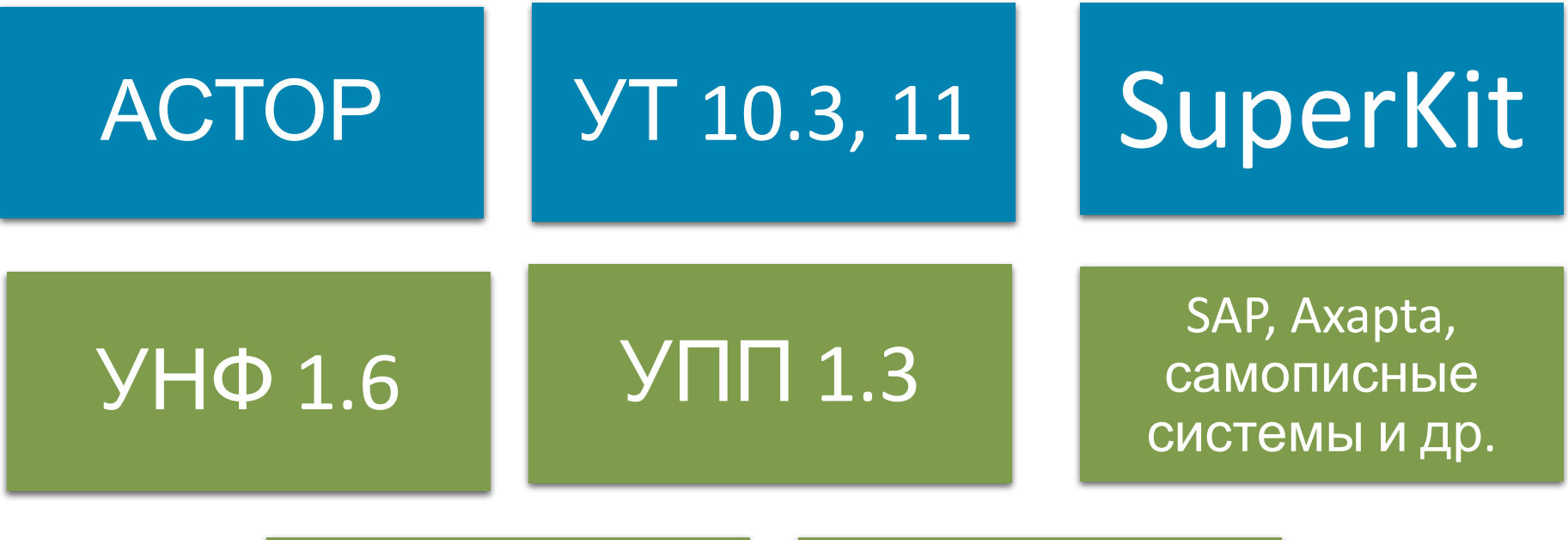

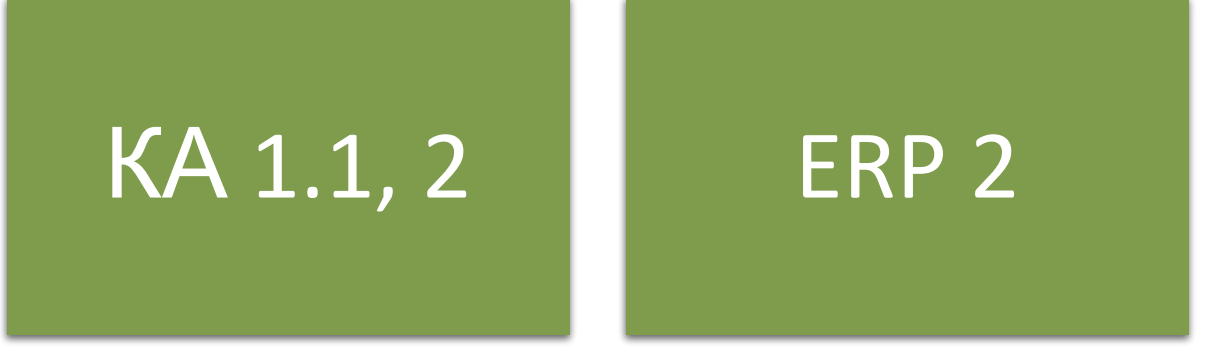

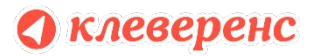

#### Лицензирование «Магазин 15»

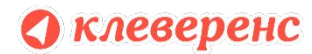

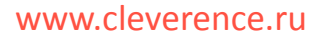

#### Лицензирование

- 1 лицензия = 1 ТСД!
- Лицензия выдается по уникальному коду ТСД
- Лицензия привязывается к конкретному ТСД и учетной системе
- Лицензия бессрочная
- Есть возможность замены лицензии если ТСД вышел из строя не по вине работника

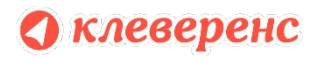

# Лицензирование

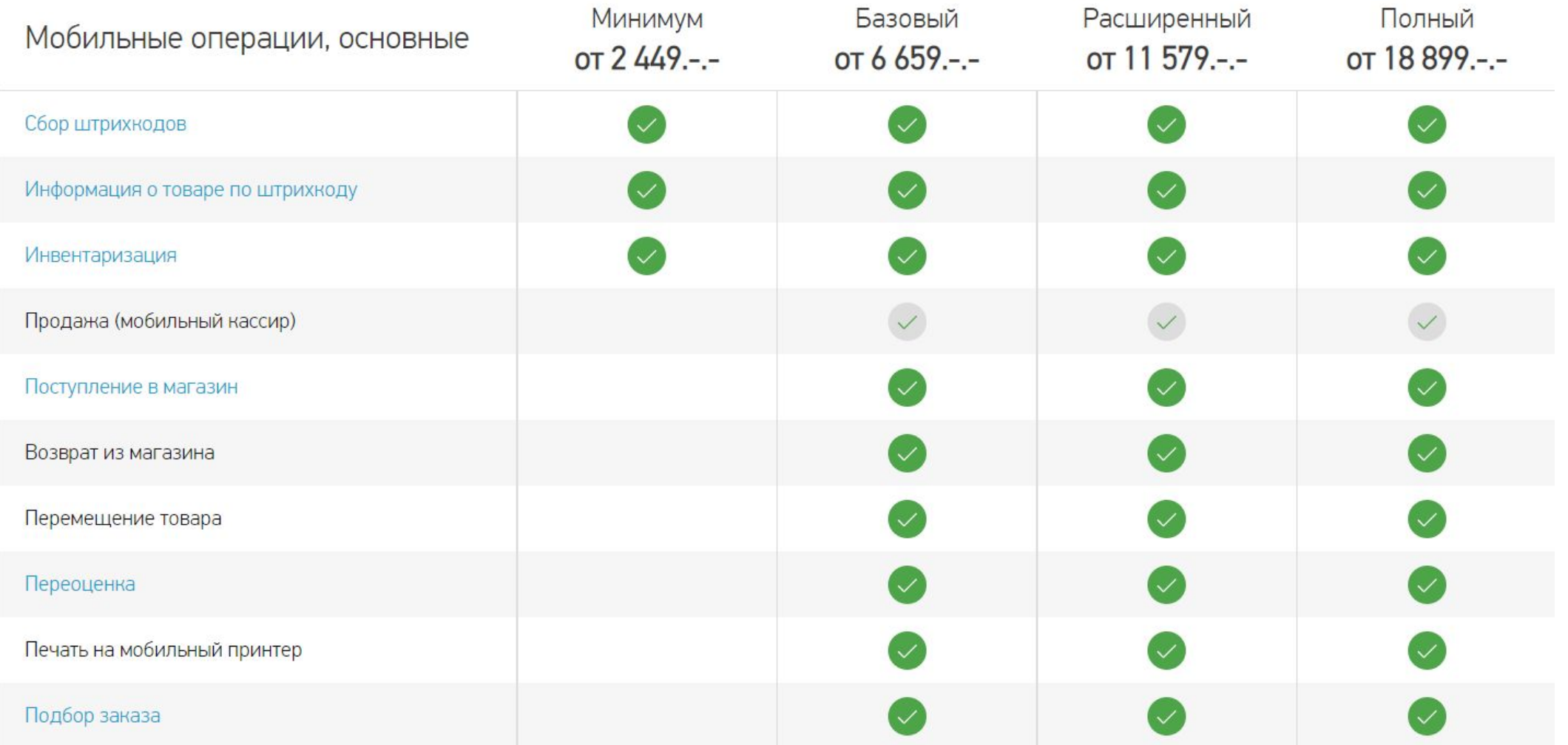

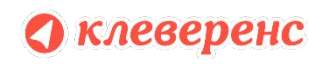

www.cleverence.ru

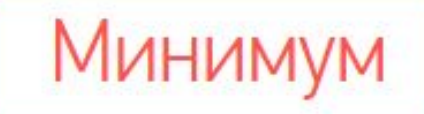

- ❑Самые дешевые лицензии
- ❑Батч или Wi-Fi на выбор
- ❑Только сбор штрихкодов и инвентаризация
- ❑Изменять существующие операции нельзя
- ❑Новые операции добавлять нельзя
- ❑Нет возможности сверяться по накладной

❑**Нет работы с маркированным товаром !**

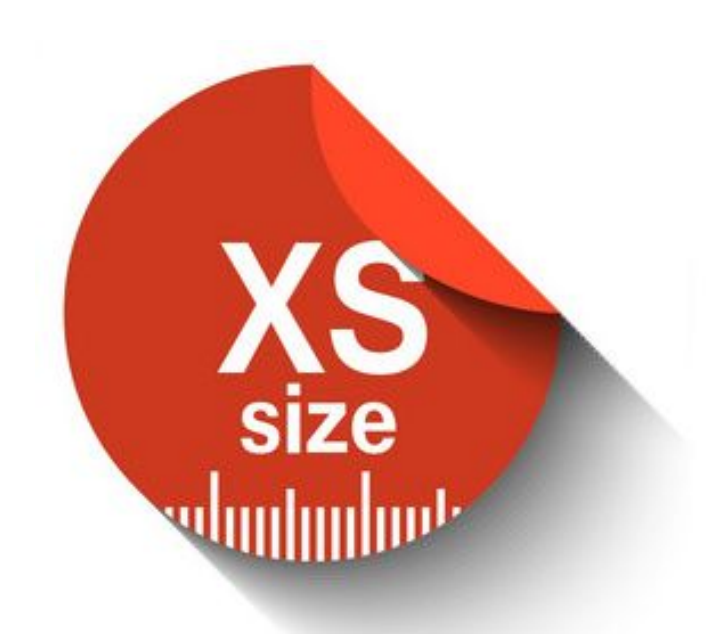

❑Батч или Wi-Fi на выбор

Базовый

❑**Все операции в торговом зале**

❑**Можно изменять существующие операции**

❑Нет онлайн и авто-обмена

❑**Печать на мобильный принтер**

❑**Маркированный товар опционально (есть возможность выбрать отраслевой продукт с нужной маркировко** 

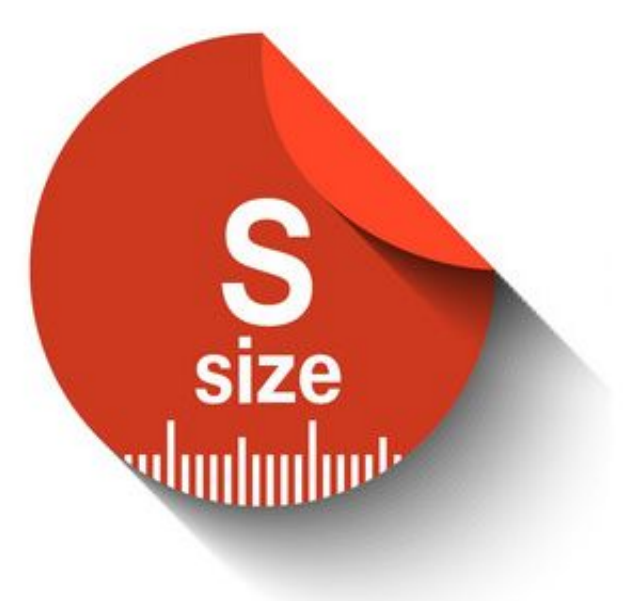

Расширенный ❑Батч, Wi-Fi или онлайн на выбор ❑**Полностью автоматический обмен**

❑**Можно добавлять свои операции**

❑**Маркированный товар опционально**

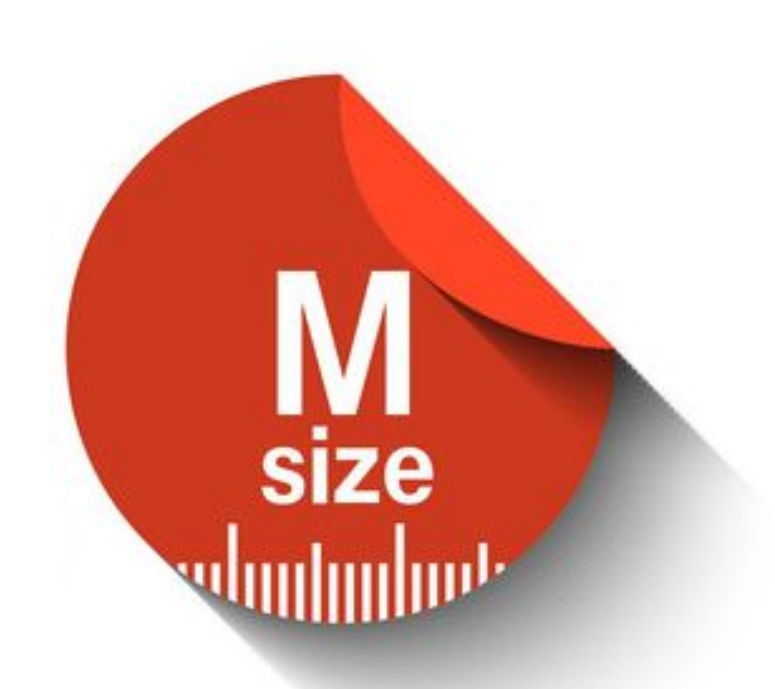

Полный

❑Все операции для магазина ❑**Коллективное выполнение операций** ❑**Маркированный товар опционально**

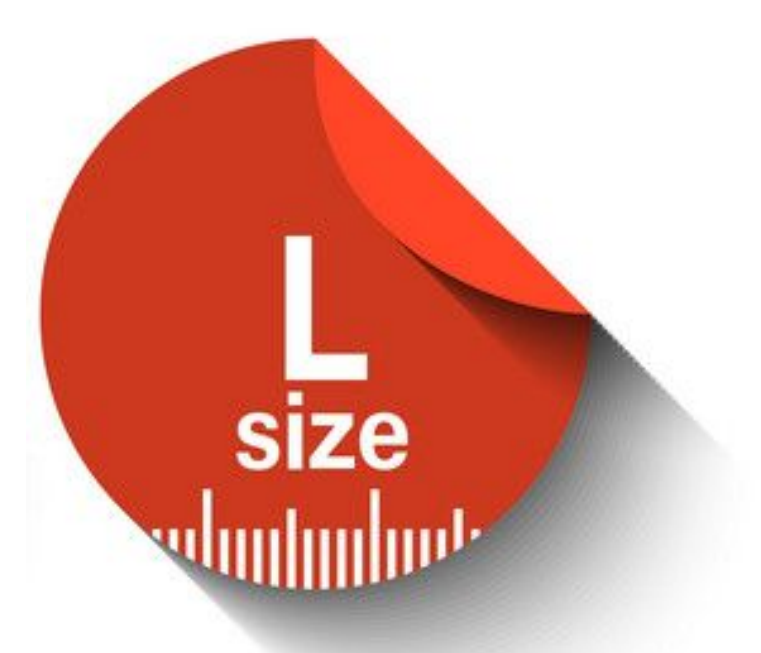

#### Переход с одного уровня лицензии на другой

Бывает так, что функционала имеющейся

лицензии становится мало и в таком случае можно

перейти на другой уровень за 50% от стоимости той

лицензии, на которую будет совершаться переход.

Но есть ограничения: с "минимального" уровня можно перейти только на "базовый" , а вот с

"базового" уже на любой другой.

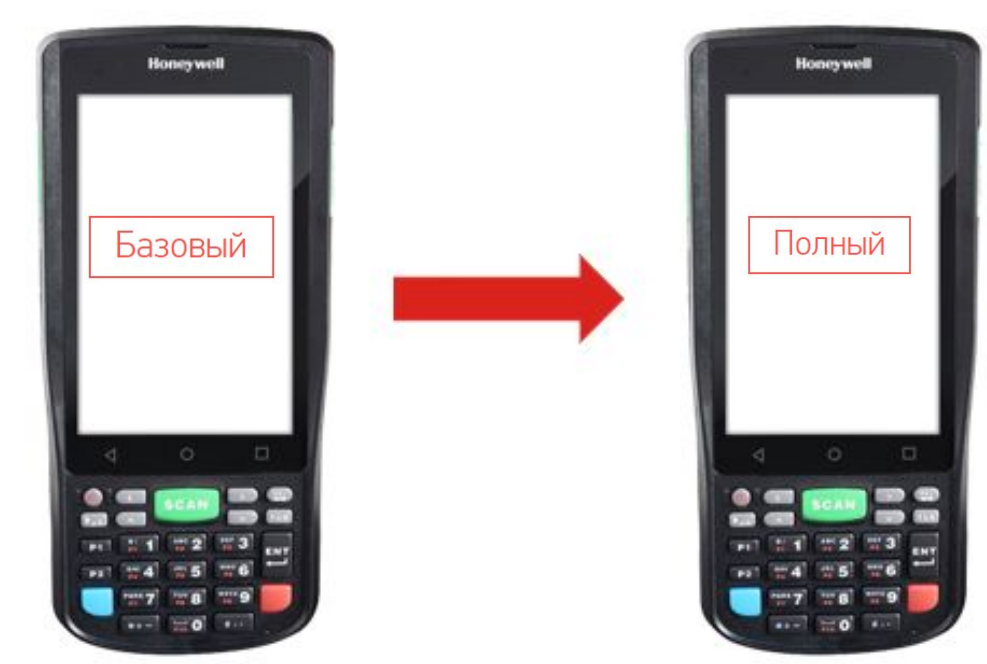

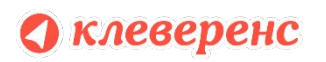

## Что делать если сломался ТСД?

Если ТСД вышел из строя не по вине работника, то вы можете обратиться в сервисный центр, получить у них соответствующее заключение и лицензию можно будет перенести на другой терминал, но только той же марки и модели.

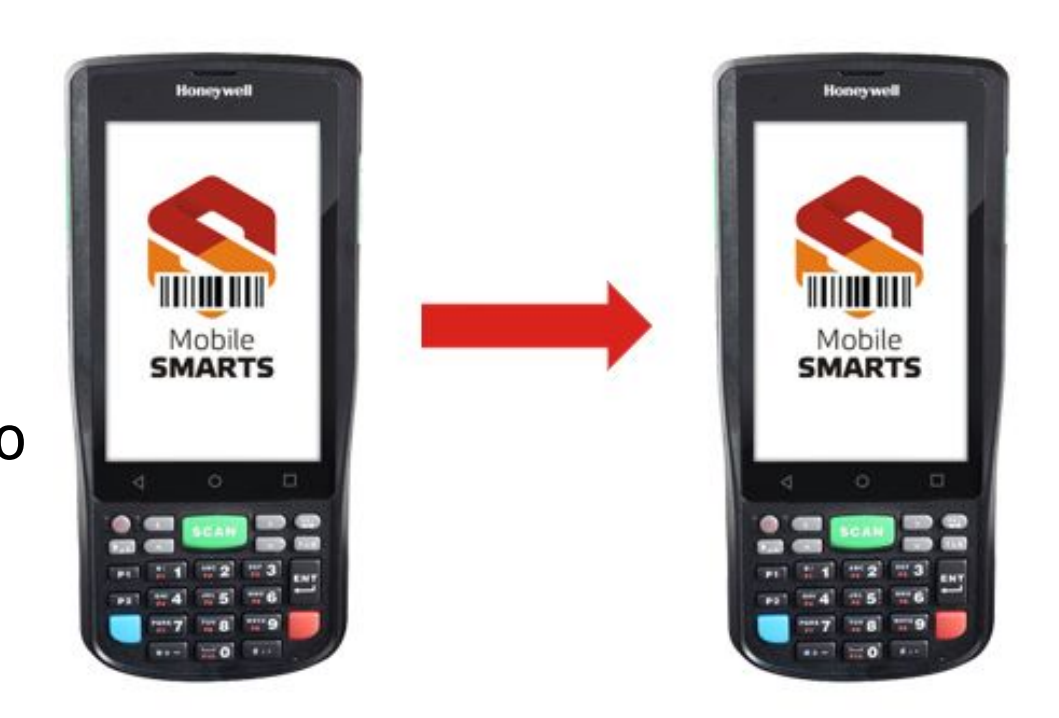

## Подписка на обновления

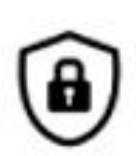

崮

- •Все лицензии бессрочные
- **•Подписка только на возможность обновления**

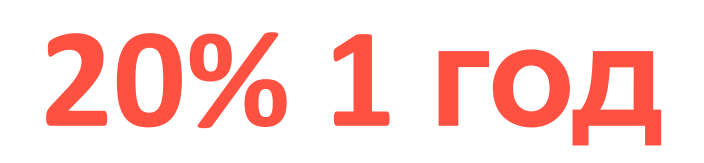

•В лицензию входит 1 год подписки

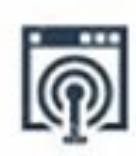

•Если проблема решается обновлением, то техподдержка потребует обновиться.

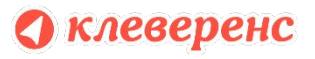

#### Возможности «Магазин 15»

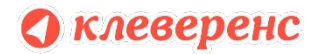

www.cleverence.ru

# Способы выгрузки данных.

- В "Магазине 15" есть три способа выгрузки данных с ТСД в учетную систему и обратно:
- ❏ Батч (usb кабель)
- ❏ WI-FI
- ❏ Онлайн

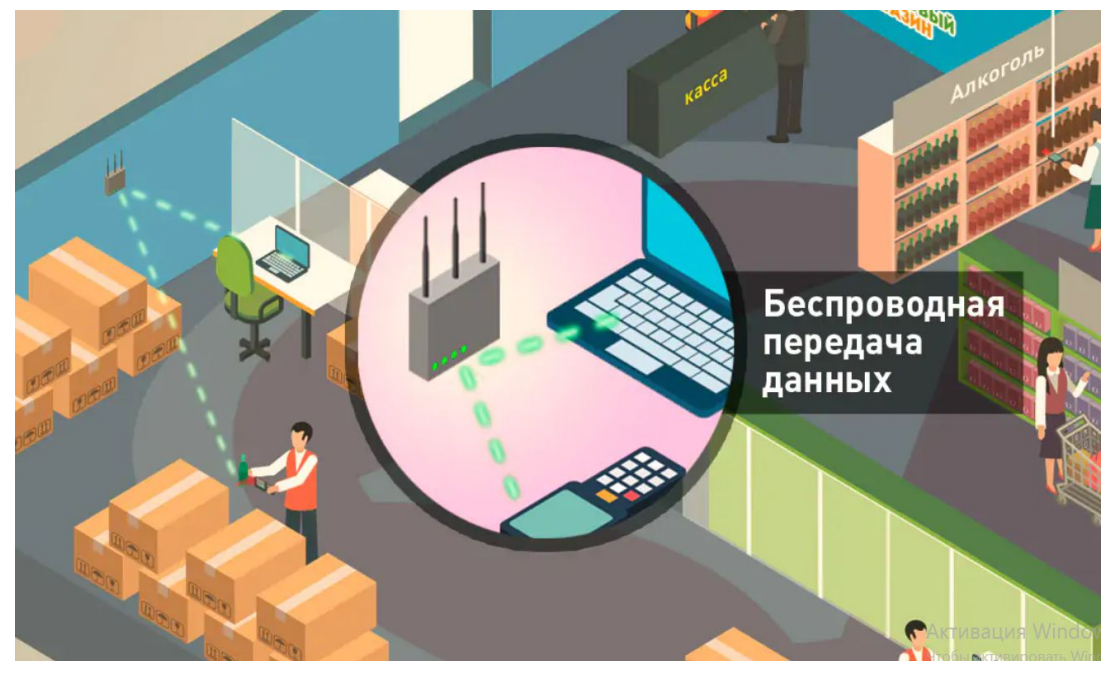

О клеверенс

В случае с обменом данными по кабелю и вай фай, для выгрузки данных на ТСД или в учетную систему, нужно постоянно бегать к компьютеру и переносить документы в ручную для актуализации данных.

данные автоматически отправятся в учетную се.ru Онлайн-режим позволяет видеть информацию без дополнительных операций. Не нужно постоянно ходить к компьютеру. При окончании работы с документом, после нажатия кнопки "завершить" , систему.

# Коллективная работа

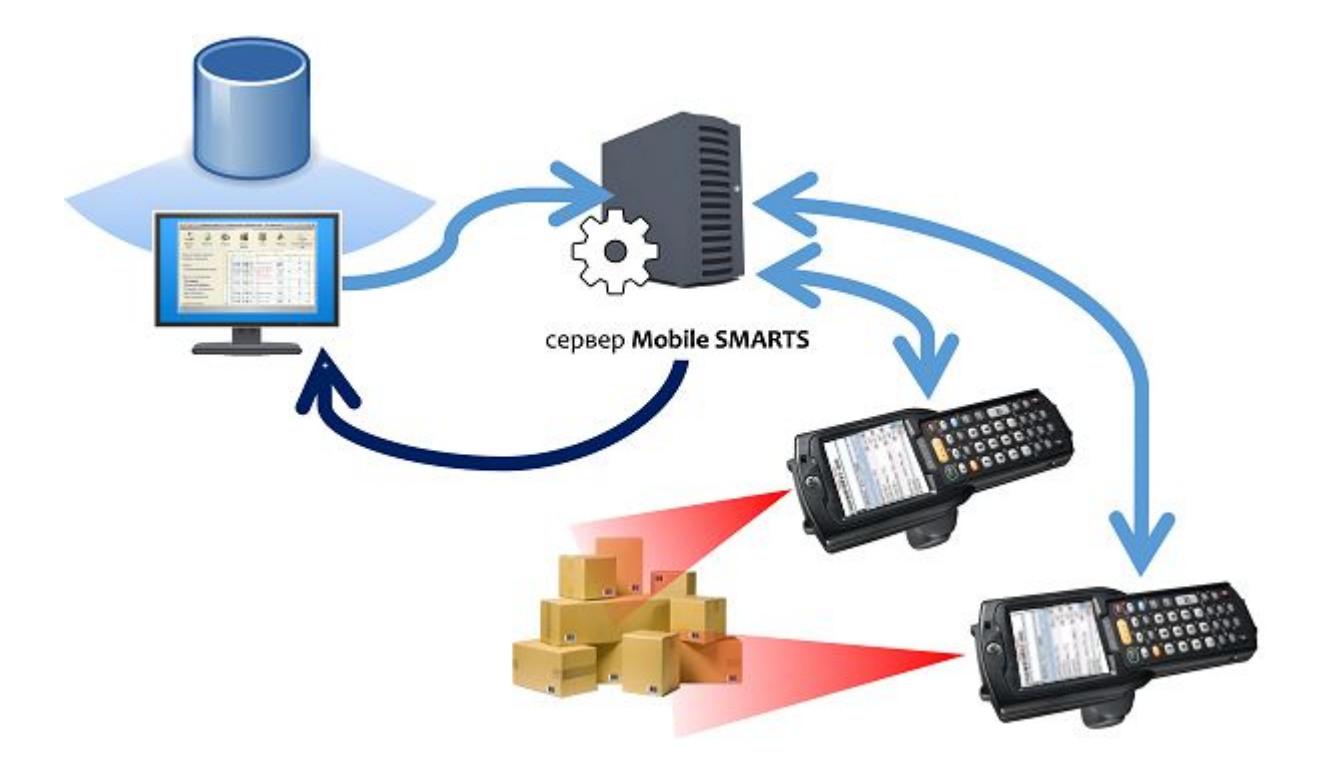

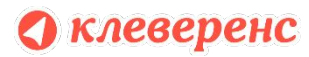

# Мониторинг мобильных устройств

#### Мониторинг

**SALE** 

n Li

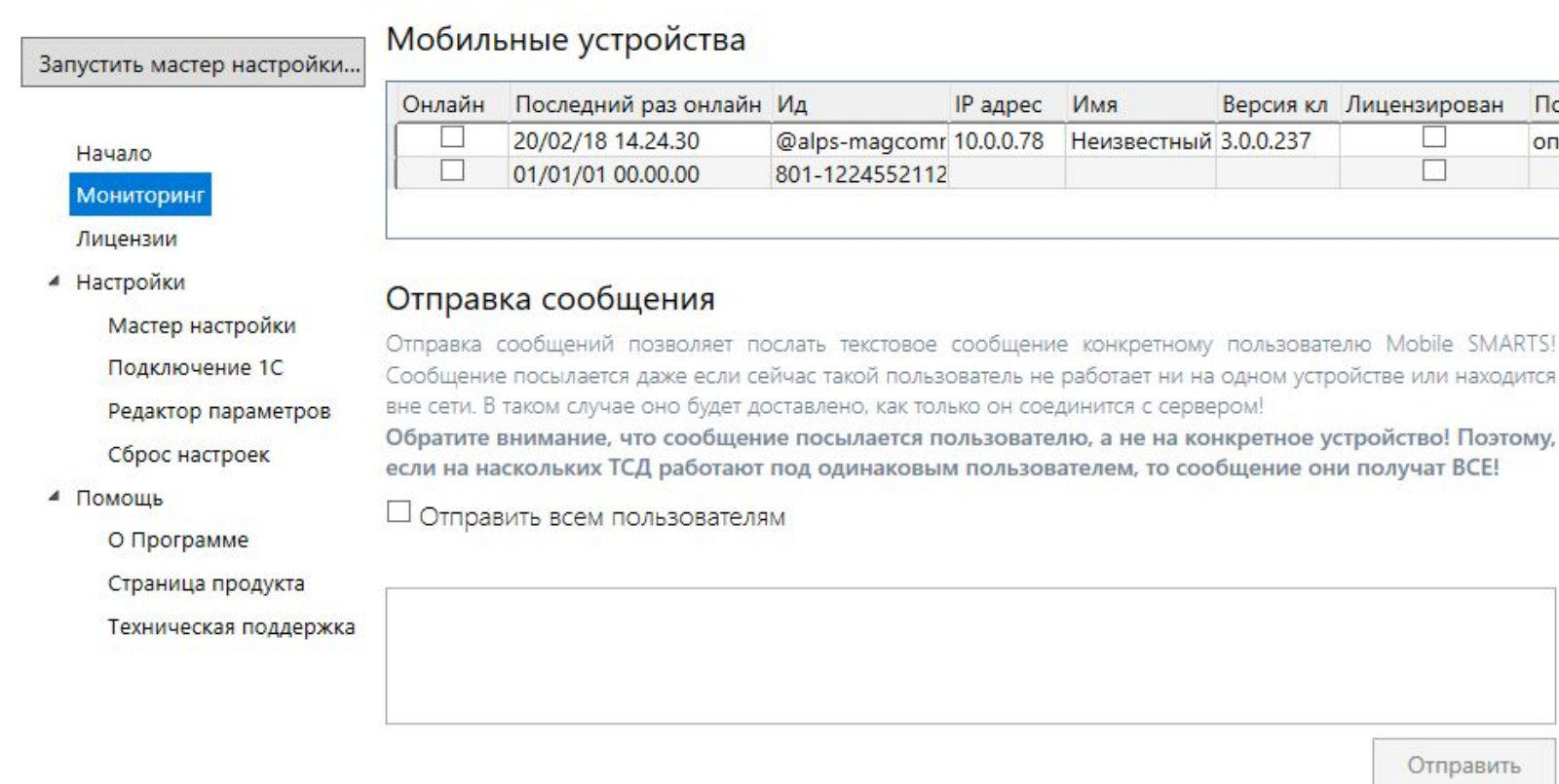

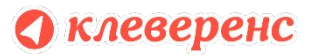

 $\sqrt{ }$ O<sub>n</sub>e

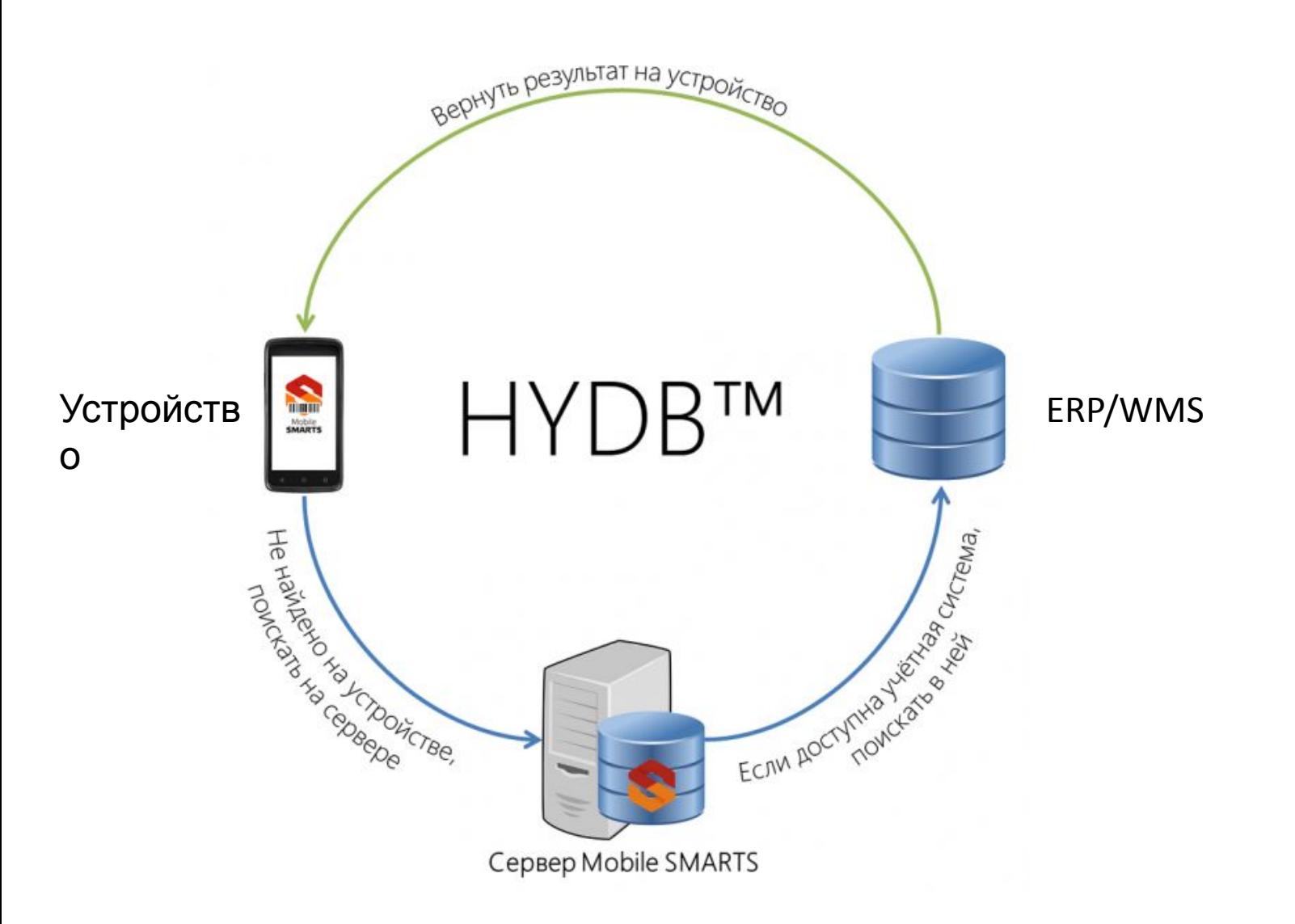

HYDB<sup>™</sup>

Гибридные справочники.

НУDВ<sup>™</sup> для Mobile SMARTS<sup>™</sup> позволяет не ограничиваться одним местом хранения, а хранить данные там, где это удобно в настоящий момент.

## Демо-режим

При работе в демо-режиме около всех операций будет стоять пометка "Демо". Но при этом на терминал можно загружать любое количество карточек товаров, чтобы проверить скорость и корректность ПО. В демо-режиме есть ограничение по количеству

товаров, которые можно отсканировать в один

О ДОВКУКИЕНТ - не больше 3-х.

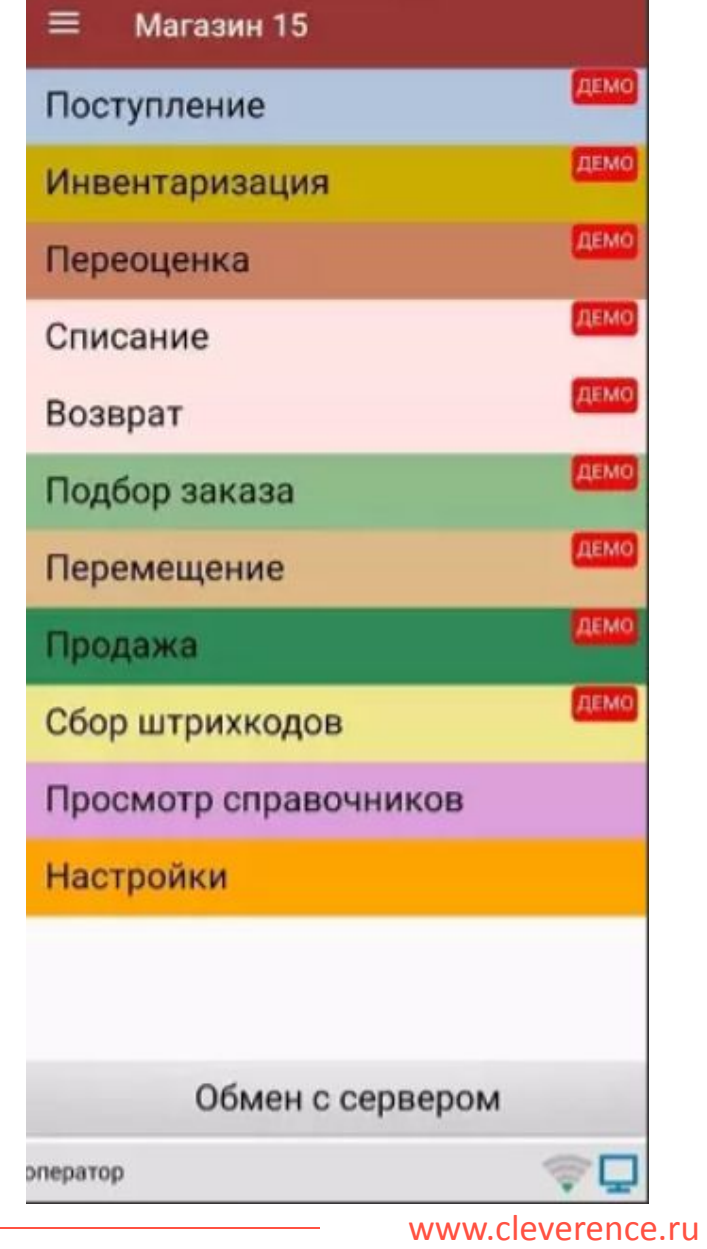

### «Магазин 15» прайсчекер Мобильная система учёта товаров для

прайсчекеров (микрокиосков) на Android

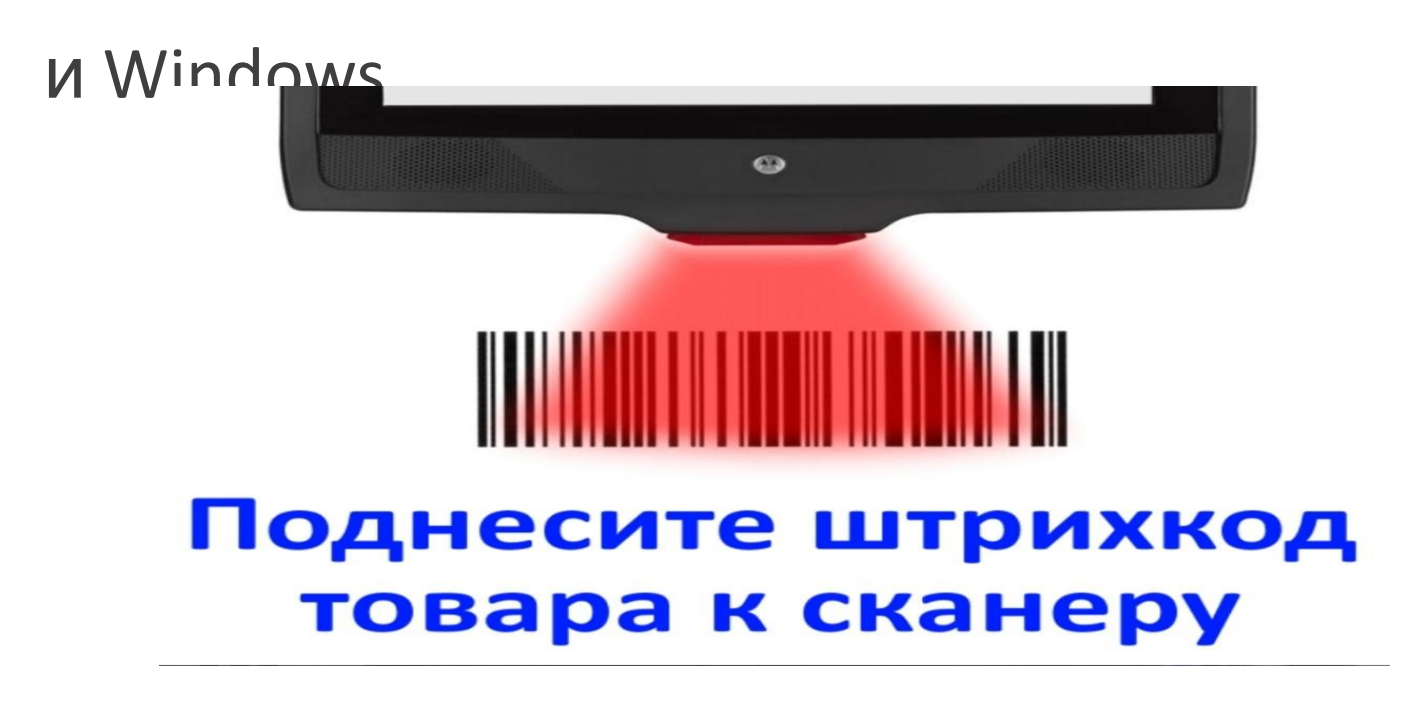

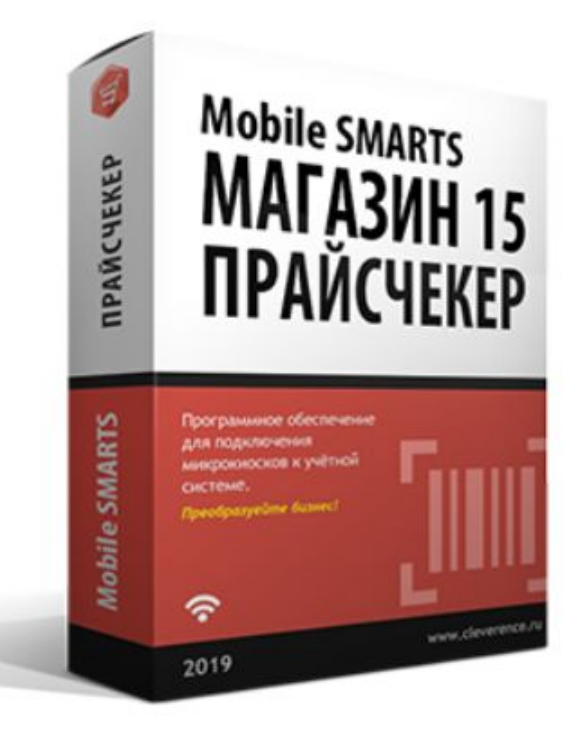

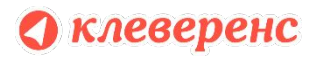

#### Работа с маркированным товаром

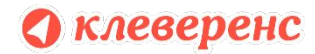

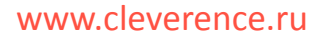

#### Поддержка товарных групп

Компания Клеверенс поддерживает все группы маркированных товаров совместно с ЦРПТ Честный знак

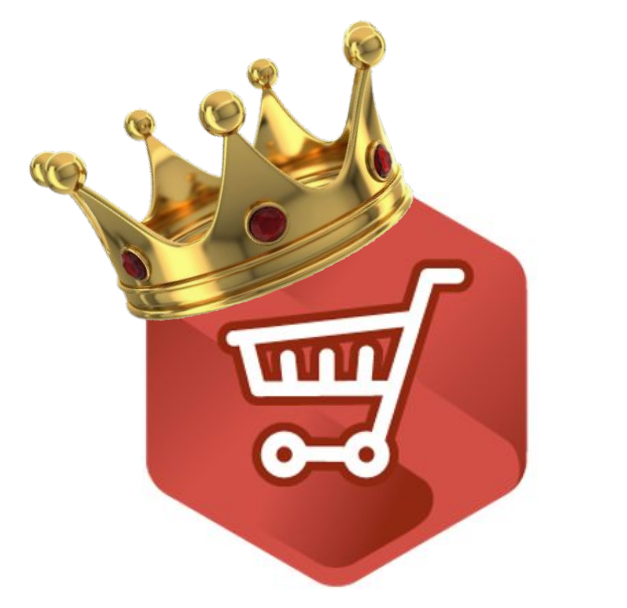

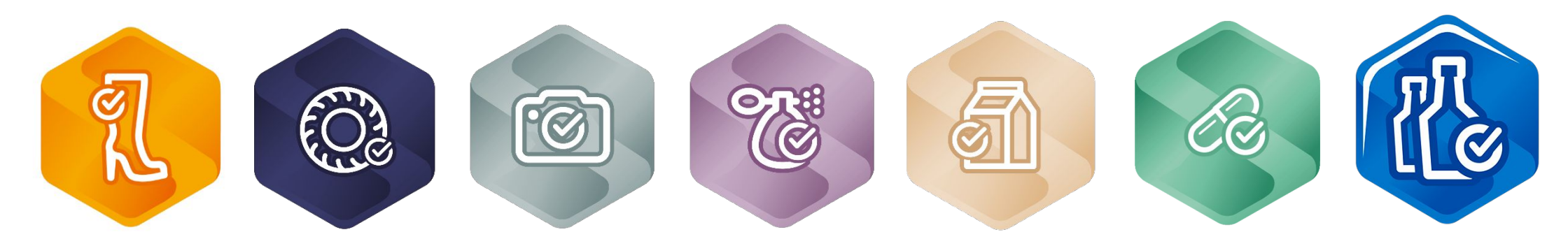

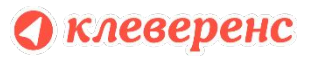

#### Поддержка товарных групп Магазин 15 работает с маркированными товарами,

но для этого нужно купить отраслевой продукт с необходимой маркировкой:

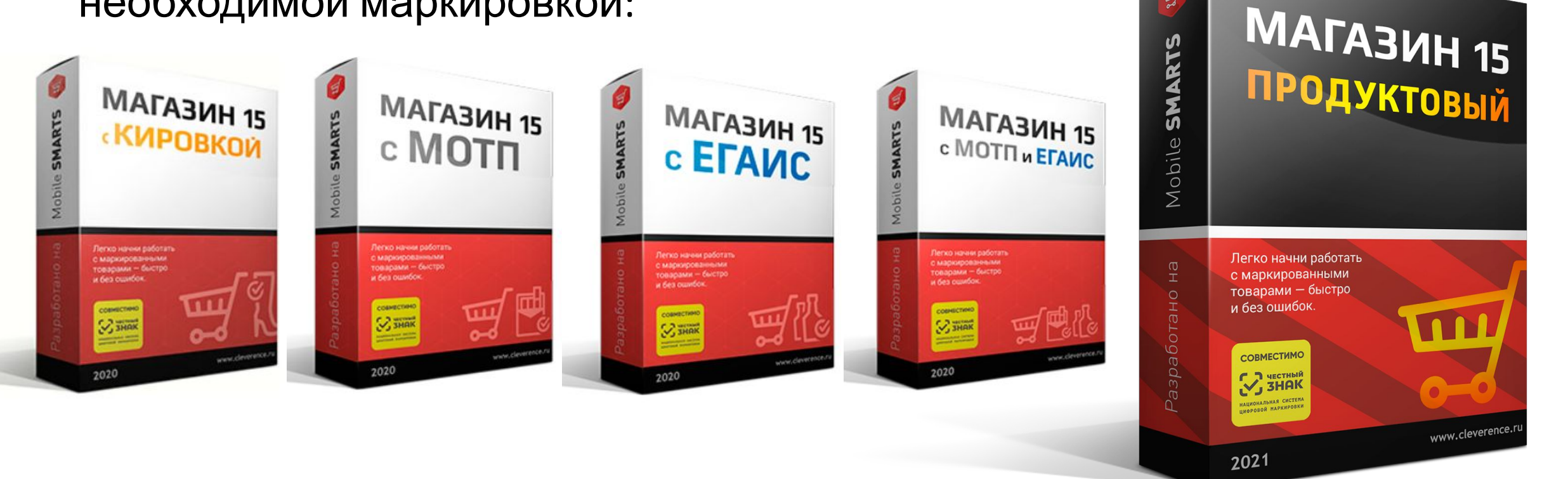

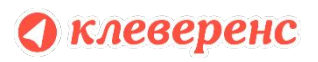

#### Доступные операции с товарами, подлежащими обязательной маркировке

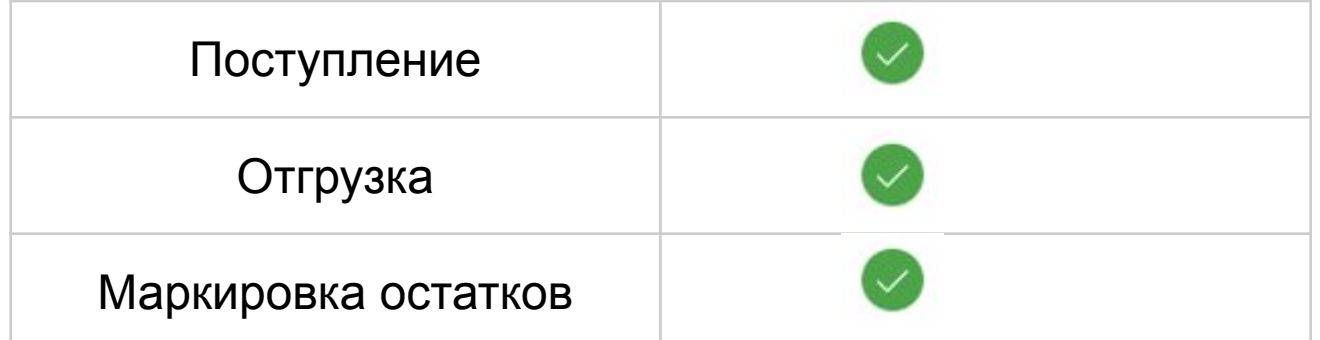

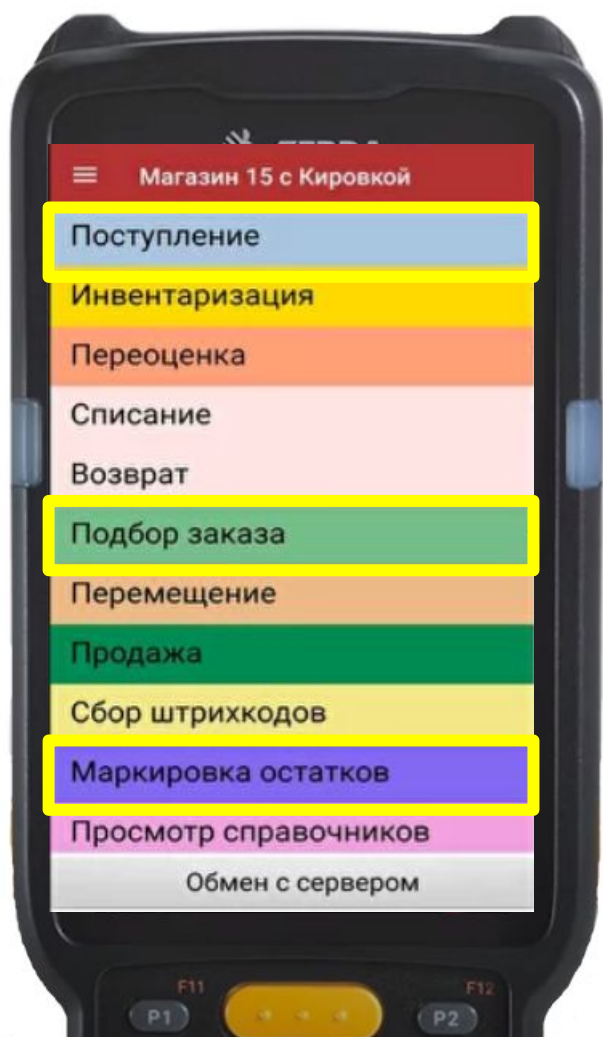

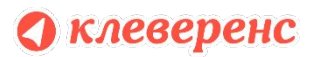

www.cleverence.ru

#### Как правильно подобрать лицензию

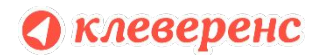

www.cleverence.ru

# 5 Вопросов – 5 Ответов

- 1. Какая в целом стоит задача? (например, проводить инвентаризацию в магазине)
- 2. Какая у вас учетная система? (например, «1С:Розница 2.2» или «УТ 11.4» )
- 3. Какой способ обмена? (оффлайн или онлайн)
- 4. Какое планируется оборудование? (например, Zebra MC2180 с 2D сканером)

www.cleverence.ru Какое количество мобильных рабочих мест? (например, для трёх клеверенс специалистов)

## Где посмотреть цены?

#### Сравнение вариантов лицензий

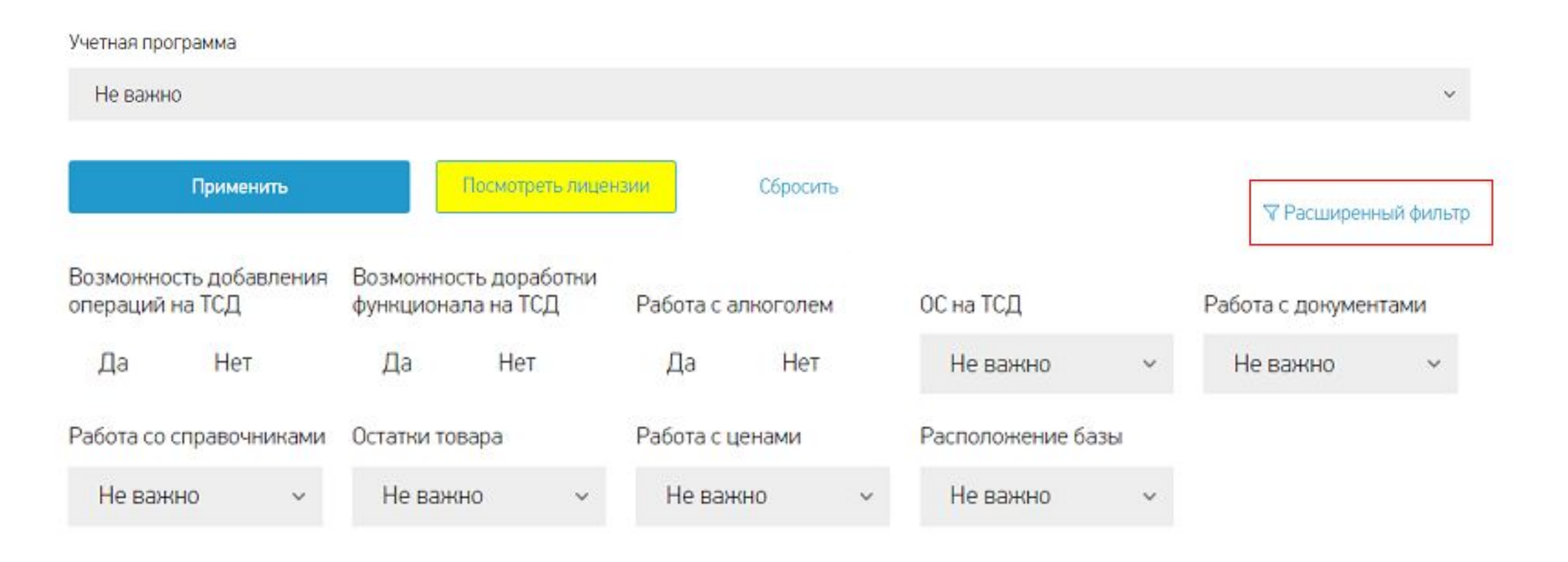

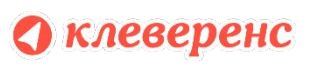

# Преимущества «Магазин 15»

- 1. Мобильное ПО для автоматизации работы магазина
- 2. Подходит для любого типа розничной точки
- 3. Одинаково работает на любых ТСД с Windows и Android, на смартфонах и планшетах
- 4. Включает все основные операции, необходимые в магазине
- 5. Решает задачи по учету товара, подлежащего обязательной маркировке
- 6. Любой тип обмена WiFi/кабель/3G, онлайн/оффлайн
- 7. Возможность доработок.

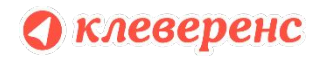

# Спасибо за внимание!

![](_page_40_Picture_1.jpeg)

www.cleverence.ru